### "frontend\_UNO\_API\_info.rxo" - An Easy to Use GUI for **UNO IDLs**

A BSF4ooRexx-application taking advantage of Java swing to create an easy to use interface with: "**rexx frontend\_UNO\_API\_info.rxo**" (location: "bsf4oorexx/utilities/OOo/UNO\_API\_info").

Either enter a fully qualified UNO IDL string or experiment by choosing a UNO IDL string from the sample UNO IDL string drop-down list.

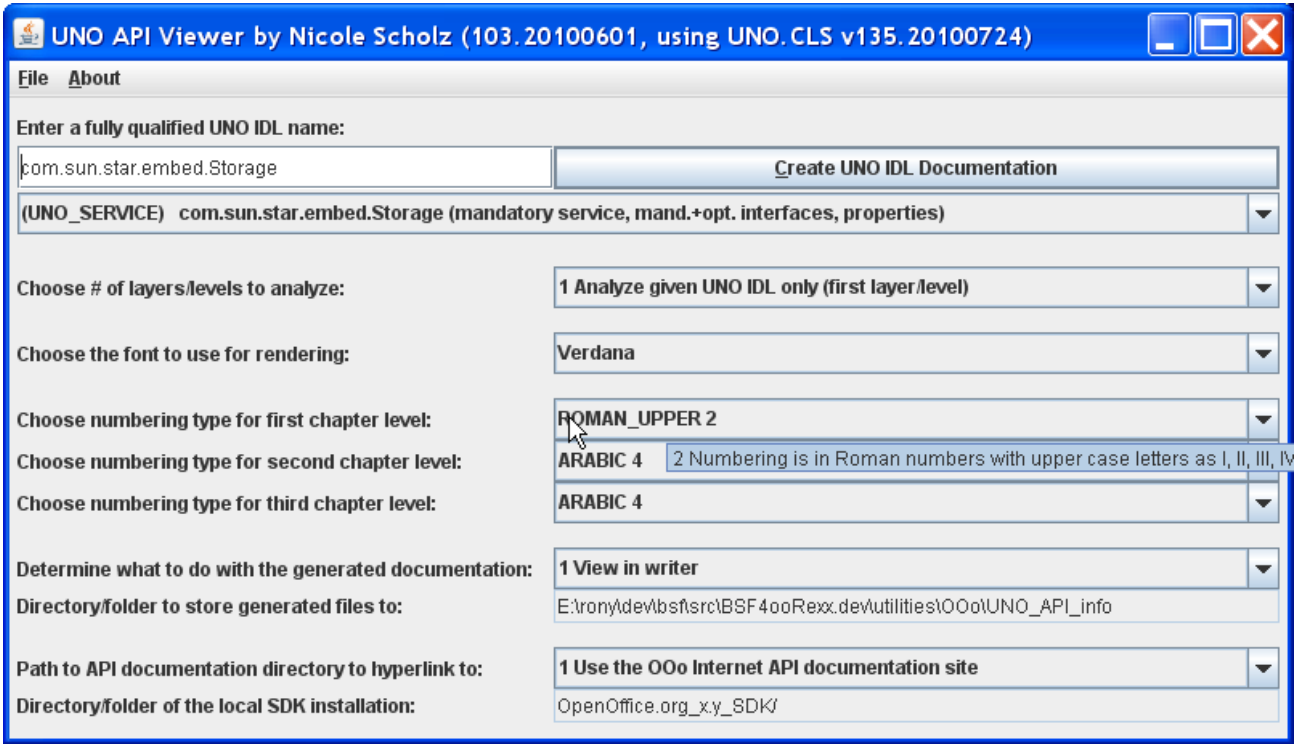

## Using "UNO API info.rxo" from OOo BASIC via UNO **Dispatch**

The ooRexx script can be invoked via the UNO dispatch interface supplying a UNO object or a UNO IDL string as an argument. In addition rendering options can be given as a second argument in form of an array of PropertyValues, where the name field denotes the option's name and the value the desired value.

#### **"HowtoCreateApiInfo.bas":**

```
' demonstrates how to use "UNO_API_info.rxo" from OOo Basic
Sub testCreateApiInfo
    DIM sDispatchHelper AS object, xDispatchProvider AS object ' objects
    DIM macroUrl, library, scriptName, langName, location ' variants
   DIM args1(0) AS NEW com.sun.star.beans.PropertyValue ' array of type Prop<br>DIM args2(1), options(6) example the carrays of variants
 DIM args2(1), options(6) ' arrays of variants 
 sDispatchHelper =createUnoService("com.sun.star.frame.DispatchHelper") ' create DispatchHelper service
 xDispatchProvider=ThisComponent.CurrentController.Frame ' get dispatch provider interface of current Des
     ' define Rexx dispatch target, library "wu_tools", script name "create_UNO_API_info.rex", location "share
 location = "share" ' case sensitive, other possible values: "user" (current user), "appli
 libraryName = "wu_tools" ' case sensitive, name of the Rexx macro library
 scriptName = "UNO_API_info.rxo" ' case sensitive, name of the Rexx script
 langName = "ooRexx" ' case sensitive, OOo name of the scripting language
         ' build 'macroUrl' string for the dispatcher
    macroUrl = "vnd.sun.star.script:" & libraryName & "." & scriptName & "?language=" & langName & "&locat
 ' ------ use one argument denoting a UNO object from the running program
 ' define one argument (a UNO object from the running program)
    ' remark: the array 'args1' is explicitly defined to be of type com.sun.star.beans.PropertyValue,
 ' hence its element is a PropertyValue object already
 args1(0).name ="arg1" ' name of the PropertyValue 
    args1(0).value=sDispatchHelper ' value: UNO object to analyze and document 
     dispatching to 'UNO API info.rxo' using a UNO object from the running program
    sDispatchHelper.executeDispatch(xDispatchProvider, macroUrl, "", 0, args1()) 
   ' define options; create PropertyValue objects and assign them to the 'options' variant array<br>options(0)=createProperty("NrOfLavers", \qquad 2) ' 2="show two levels deep"
   options(0)=createProperty("NrOfLayers", \begin{array}{ccc} 2) & 2 = "show two levels<br>options(1)=createProperty("View", & 1) & 1="view in writer" \end{array} options(1)=createProperty("View", 1) ' 1="view in writer"
 options(2)=createProperty("DocumentationSource", 1) ' 1="use Internet" (base url)
 options(3)=createProperty("NumberingTypeLevel_1", 0) ' 0="Alpha Uppercase"
 options(4)=createProperty("NumberingTypeLevel_2", 4) ' 4="arabic"
 options(5)=createProperty("NumberingTypeLevel_3", 3) ' 3="roman lower"
 options(6)=createProperty("FontName", "DejaVu Sans Condensed")
    define two arguments (a UNO IDL string and formatting options
    ' create PropertyValue objects and assign them to the 'args2' variant array
 args2(0)=createProperty("arg1", "com.sun.star.frame.Desktop") ' a UNO IDL string 
 args2(1)=createProperty("arg2", options) ' rendering options 
     ' dispatching to 'UNO_API_info.rxo' using a UNO_IDL string and rendering options<br>dispatching to 'UNO_API_info.rxo' using a UNO IDL string and rendering options
    sDispatchHelper.executeDispatch(xDispatchProvider, macroUrl, "", 0, args2()) 
End Sub
' utility function to ease creation of PropertyValue objects
Function createProperty (n AS string, v)
    prop = CreateObject("com.sun.star.beans.PropertyValue") ' create a PropertyValue object
   prop.name = n ' assign name (a string)<br>prop.value = v ' assign value (a varian
                           prop.value = v ' assign value (a variant, i.e. can be any value)
    createProperty = prop ' set this function's return value
end Function
```
#### Using "UNO API info.rxo" from Java via UNO Dispatch

The ooRexx script can be invoked via the UNO dispatch interface supplying a UNO object or a UNO IDL string as an argument. In addition rendering options can be given as a second argument in form of an array of PropertyValues, where the name field denotes the option's name and the value the desired value.

#### **"HowtoCreateApiInfo.java":**

```
import com.sun.star.beans.PropertyValue;
import com.sun.star.frame.XDesktop;
import com.sun.star.frame.XDispatchHelper;
import com.sun.star.frame.XDispatchProvider;
import com.sun.star.lang.XMultiComponentFactory;
import com.sun.star.lang.XMultiServiceFactory;
import com.sun.star.uno.UnoRuntime;
import com.sun.star.uno.XComponentContext;
class HowtoCreateApiInfo {
     public static void main (String args[]) {
         // excerpted from "HardFormatting.java" from the OOo development package
        XDesktop xDesktop = null;
        XMLtiComponentFactory xMCF = null;XMLtiServiceFactory xMSF = null; try {
 XComponentContext xContext = null;
             // bootstrap the UNO runtime environment
             xContext = com.sun.star.comp.helper.Bootstrap.bootstrap();
             // get the service manager
             xMCF = xContext.getServiceManager();
             xMSF = (XMultiServiceFactory) UnoRuntime.queryInterface(XMultiServiceFactory.class, xMCF);
             if (xMSF!=null)
\{ System.out.println("Java: connected to the bootstrapped office ...\n---");
                 // get XDispatchProvider from XDesktop
                 Object oDesktop = xMSF.createInstance("com.sun.star.frame.Desktop");
                 xDesktop = (XDesktop) UnoRuntime.queryInterface(XDesktop.class, oDesktop);
                 XDispatchProvider xDispatchProvider=(XDispatchProvider)
                          UnoRuntime.queryInterface(XDispatchProvider.class, xDesktop);
                 Object sDispatchHelper= xMSF.createInstance("com.sun.star.frame.DispatchHelper");
                 XDispatchHelper xDispatchHelper=(XDispatchHelper)
                          UnoRuntime.queryInterface(XDispatchHelper.class, sDispatchHelper);
                 // invoke the ooRexx script to document the UNO object/IDL
                // define Rexx dispatch target, library "wu_tools", script name "create_UNO_API_info.rxo", l<br>String location ="share", // case sensitive, other possible values: "user" (cu
                        location ="share",<br>
V case sensitive, other possible values: "user" (cu<br>
libraryName="wu_tools", (ase sensitive, name of the Rexx macro library
                                                         // case sensitive, name of the Rexx macro library
                        scriptName ="UNO_API_info.rxo", // case sensitive, name of the Rexx script<br>langName ="ooRexx", // case sensitive, 00o name of the scripting
                                                          // case sensitive, OOo name of the scripting languag
                      // build 'macroUrl' string for the dispatcher
                 String macroUrl="vnd.sun.star.script:"+libraryName+"."+scriptName+
                                             "?language="+langName+
                                            "&location="+location;
                 // define one argument (a UNO object from the running program)
                 PropertyValue args1[]={createProperty("arg1", sDispatchHelper) }; 
                 System.out.println("Java: dispatching to 'create_UNO_API_info.rxo' using a UNO object from t
                 // dispatch, supplying arguments
                 xDispatchHelper.executeDispatch( 
                              xDispatchProvider, // XdispatchProvider 
                             macroUrl,<br>"",
                              "", // TargetFrameName 
                                                 // SearchFlags
                              args1); // Arguments 
                  // ============================== next dispatch uses a UNO IDL string and options
                 System.out.println("---");
                    // define options
                PropertyValue options[]= {<br>createProperty("NrOfLayers",<br>createProperty("View",
 createProperty("NrOfLayers", new Integer(2)), // 2="show two levels deep"
 createProperty("View", new Integer(1)), // 1="view in writer"
                     createProperty("DocumentationSource", new Integer(1)), // 1="use Internet" (base url)
 createProperty("NumberingTypeLevel_1", new Integer(0)), // 0="Alpha Uppercase"
 createProperty("NumberingTypeLevel_2", new Integer(4)), // 4="arabic"
 createProperty("NumberingTypeLevel_3", new Integer(3)), // 3="roman lower"
                     createProperty("FontName", "DejaVu Sans Condensed")
                 };
                 // define two arguments
```

```
UNO_API_info.rxo - A Tool for Creating Hyperlinked Documentation O... file:///E:/rony/dev/bsf/src/BSF4ooRexx.dev/utilities/OOo/UNO_API_in...
```

```
 PropertyValue args2[]=
\{ createProperty("arg1", "com.sun.star.frame.Desktop"), // analyze UNO IDL name 
 createProperty("arg2", options) // rendering options 
              };
              System.out.println("Java: dispatching to 'create_UNO_API_info.rxo' using a UNO IDL string an
              // dispatch, supplying arguments
              xDispatchHelper.executeDispatch( 
 xDispatchProvider, // XdispatchProvider 
macroUrl, the macrourl \sim // URL \sim "", // TargetFrameName 
d, the contract of \sim 0, the contract of \sim // SearchFlags
 args2); // Arguments 
          }
       }
       catch( Exception e) {
          e.printStackTrace(System.err);
          System.exit(1);
       }
       System.err.println("end of program run.");
      System.exit(0);
    }
    // utility method to ease creation of PropertyValue objects
    static PropertyValue createProperty(String n, Object v)
    {
       PropertyValue prop=new PropertyValue();
       prop.Name =n;
       prop.Value=v;
       return prop;
    }
}
```
## Using "UNO API info.rxo" from JavaScript via UNO **Dispatch**

The ooRexx script can be invoked via the UNO dispatch interface supplying a UNO object or a UNO IDL string as an argument. In addition rendering options can be given as a second argument in form of an array of PropertyValues, where the name field denotes the option's name and the value the desired value.

#### **"HowtoCreateApiInfo.js":**

```
importClass(Packages.com.sun.star.beans.PropertyValue);
importClass(Packages.com.sun.star.frame.XDispatchHelper);
importClass(Packages.com.sun.star.frame.XDispatchProvider);
importClass(Packages.com.sun.star.uno.UnoRuntime);
// utility method to ease creation of PropertyValue objects
function createProperty(n, v)
{
    prop=new PropertyValue();
    prop.Name =n;
    prop.Value=v;
    return prop;
}
// get important objects from the XSCRIPTCONTEXT
xDispatchProvider = UnoRuntime.queryInterface(XDispatchProvider, XSCRIPTCONTEXT.getDesktop());
ctx = XSCRIPTCONTEXT.getComponentContext();
smgr = ctx.getServiceManager();
// define Rexx dispatch target, library "wu tools", script name "create UNO API info.rxo", location "share"
location = "share";
libraryName = "wu tools";
scriptName = "UNO_API_info.rxo";
langName = "ooRexx";
// build -- macroUrl-- string for the dispatcher
macroUrl = "vnd.sun.star.script:"+libraryName+"."+scriptName+"?language="+langName+"&location="+location;
// create a UNO service object
sdh = smgr.createInstanceWithContext("com.sun.star.frame.DispatchHelper", ctx);
xDispatchHelper = UnoRuntime.queryInterface(XDispatchHelper, sdh);
args = new Array; 
args[0]= createProperty("arg1", sdh);
// dispatch the ooRexx macro to document the 'sdh' service object using the default settings
xDispatchHelper.executeDispatch(xDispatchProvider, macroUrl, "", 0, args);
// --------------------------------------------------------------------------
// must define this PropertyValue array as a Java array as otherwise the bridge will not be
// able to correctly convert the JavaScript dynamic array in the executeDispatch invocation
options = java.lang.reflect.Array.newInstance(PropertyValue, 7); 
options[0]= createProperty("NrOfLayers", "2" ); // 2="show two levels deep"
options[1]= createProperty("View", "1" ); // 1="view in writer"
options[2]= createProperty("DocumentationSource", "1" ); // 1="use Internet" (base url)
options[3]= createProperty("NumberingTypeLevel_1", "0" ); // 0="Alpha Uppercase"
options[4]= createProperty("NumberingTypeLevel_2", "4" ); // 4="arabic"
options[5]= createProperty("NumberingTypeLevel_3", "3" ); // 3="roman lower"
options[6]= createProperty("FontName", "DejaVu Sans Condensed");
// define two arguments
args[0] = createProperty("arg1", "com.sun.star.frame.Desktop"); // analyze UNO IDL name<br>args[1] = createProperty("arg2", options); // rendering options
args[1] = createProperty("arg2", options);// dispatch the ooRexx macro to document the UNO IDL 'com.sun.star.frame.Desktop' using specific settings
```
xDispatchHelper.executeDispatch(xDispatchProvider, macroUrl, "", 0, args);

### Using "UNO API info.rxo" from ooRexx via UNO Dispatch

The ooRexx script can be invoked via the UNO dispatch interface supplying a UNO object or a UNO IDL string as an argument. In addition rendering options can be given as a second argument in form of an array of PropertyValues, where the name field denotes the option's name and the value the desired value.

#### **"HowtoCreateApiInfo.rxo":**

```
xScriptContext = uno.getScriptContext() -- get Script context
xComponentContext = xScriptContext~getComponentContext
xDesktop = xScriptContext~getDesktop
-- this macro just works externally, called by rexxj or rexx
-- create DispatchHelper service and query its interface
xMultiServiceFactory = xComponentContext~getServiceManager~XMultiServiceFactory
sDispatchHelper = xMultiServiceFactory~createInstance("com.sun.star.frame.DispatchHelper")
xDispatchHelper = sDispatchHelper~XDispatchHelper
xDispatchProvider = xDesktop~XDispatchProvider -- get dispatch provider interface of current Desktop
-- define Rexx dispatch target, library "wu_tools", script name "create_UNO_API_info.rxo", location "share"
location = "share" -- case sensitive, other possible values: "user" (current user), "applica
libraryName = "wu_tools" -- case sensitive, name of the Rexx macro library
scriptName = "UNO_API_info.rxo" -- case sensitive, name of the Rexx script
langName = "ooRexx" -- case sensitive, OOo name of the scripting language
    -- build -- macroUrl-- string for the dispatcher
macroUrl="vnd.sun.star.script:"libraryName"."scriptName"?language="langName"&location="location
    -- define one argument (a UNO object from the running program)
args = uno.CreateArray(.UNO~PROPERTYVALUE, 1) -- array for argument 
args[1] = uno.createProperty("arg1", sDispatchHelper) 
   -- dispatch
res = xDispatchHelper~executeDispatch(xDispatchProvider, macroURL, "", 0, args) 
    -- define options
options = uno.CreateArray(.UNO~PROPERTYVALUE, 7) /* define array for options */
options[1] = uno.createProperty("NrOfLayers", <br>
a 2) -- 2="show two levels deep"<br>
options[2] = uno.createProperty("View", 1) -- 1="view in writer"
options[2] = uno.createProperty("View", 1) -- 1="view in writer"
options[3] = uno.createProperty("DocumentationSource", 1) -- 1="use Internet" (base url)
options[4] = uno.createProperty("NumberingTypeLevel_1", 0) -- 0="Alpha Uppercase"
options[5] = uno.createProperty("NumberingTypeLevel_2", 4) -- 4="arabic"
options[6] = uno.createProperty("NumberingTypeLevel_3", 3) -- 3="roman lower"
options[7] = uno.createProperty("FontName", "DejaVu Sans Condensed")
options [7] = uno.createProperty("FontName",<br>-- define two arguments
args=uno.createArray(.uno~propertyValue, 2) -- we have two arguments 
args[1]=uno.createProperty("arg1", "com.sun.star.frame.Desktop") -- a UNO IDL string 
args[2]=uno.createProperty("arg2", options) -- the öptions for rendering 
     -- dispatch
res = xDispatchHelper~executeDispatch(xDispatchProvider, macroURL, "", 0, args) 
::requires UNO.CLS -- get the UNO-support (includes BSF.CLS, i.e. Java-support)
```
# Using ooRexx Utility "UNO API info.rxo" Directly from ooRexx

The ooRexx script can be invoked directly from an ooRexx program supplying a UNO object or a UNO IDL string as an argument. In addition rendering options can be given as a second argument in form of an array of an ooRexx directory object, where the index denotes the option's name and the value the desired value.

#### **"HowtoCreateApiInfo\_direct.rxo":**

```
xDesktop = UNO.createDesktop()~XDesktop -- create Desktop object, query XDesktop interface
call analyzeAndCreateReference xDesktop -- create documentation for the XDesktop interface object, use def
   -- define options
options = .directory~new
options~NrOfLayers = 2 -- 2=show two levels deep
options~View = 1 -- 1=view in writer
options~DocumentationSource = 1 -- 1=use Internet (base url
options~NumberingTypeLevel_1 = 0 -- 0=Alpha Uppercase
options~NumberingTypeLevel_2 = 4 -- 4=arabic
options~NumberingTypeLevel_3 = 3 -- 3=roman lower
options~FontName = "DejaVu Sans Condensed"
call analyzeAndCreateReference "com.sun.star.frame.Desktop", options -- create documentation for a UNO IDL s
::requires "UNO_API_info.orx" -- establish UNO API info support (loads UNO and BSF support)
```
## Using "UNO API info.rxo" from Python via UNO Dispatch

The ooRexx script can be invoked via the UNO dispatch interface supplying a UNO object or a UNO IDL string as an argument. In addition rendering options can be given as a second argument in form of an array of PropertyValues, where the name field denotes the option's name and the value the desired value.

#### **"HowtoCreateApiInfo.py":**

```
from com.sun.star.beans import PropertyValue
def createApiInfo( ):
    """Uses the ooRexx macro UNO_API_info.rxo to document an OOo service object and a UNO IDL type string"""
# get the OOo Desktop and the ServiceManager
    desktop = XSCRIPTCONTEXT.getDesktop()
    ctx = XSCRIPTCONTEXT.getComponentContext()
    smgr = ctx.ServiceManager
# define Rexx dispatch target, library "wu_tools", script name "create_UNO_API_info.rxo", location "share"
 location = "share"
 libraryName = "wu_tools"
   \frac{1}{2} scriptName = \frac{1}{2} \frac{1}{2} \frac{1}{2} \frac{1}{2} \frac{1}{2} \frac{1}{2} \frac{1}{2} \frac{1}{2} \frac{1}{2} \frac{1}{2} \frac{1}{2} \frac{1}{2} \frac{1}{2} \frac{1}{2} \frac{1}{2} \frac{1}{2} \frac{1}{2} \frac{1}{2} \frac{1}{2} \frac{1}{2}langName = "ooRexx"
# build -- macroUrl-- string for the dispatcher
    macroUrl = "vnd.sun.star.script:"+libraryName+"."+scriptName+"?language="+langName+"&location="+location
# create a UNO service object
 sdh = smgr.createInstance("com.sun.star.frame.DispatchHelper")
 a1 = createPropertyValue("arg1", sdh) 
# dispatch the ooRexx macro to document the 'sdh' service object using the default settings
    sdh.executeDispatch(desktop, macroUrl, "", 0, (a1,)) 
# --- document a UNO IDL string, change the formatting default values
 a1.Value = "com.sun.star.frame.Desktop" # a UNO IDL string 
 p1=createPropertyValue("NrOfLayers", 2) # 2="show two levels deep"
    p2=createPropertyValue("View", 1) # 1="view in writer"
 p3=createPropertyValue("DocumentationSource", 1) # 1="use Internet" (base url)
 p4=createPropertyValue("NumberingTypeLevel_1", 0) # 0="Alpha Uppercase"
p5=createPropertyValue("NumberingTypeLevel_2", 4)                          # 4="arabic"
 p6=createPropertyValue("NumberingTypeLevel_3", 3) # 3="roman lower"
 p7=createPropertyValue("FontName", "DejaVu Sans Condensed")
   a2=createPropertyValue("arg2", (p1,p2,p3,p4,p5,p6,p7))
# dispatch the ooRexx macro to document the UNO IDL definitions using the supplied settings
    sdh.executeDispatch(desktop, macroUrl, "", 0, (a1,a2)) 
def createPropertyValue (name, value):
 """Utility function to ease creation of PropertyValues"""
    pv = PropertyValue()
   pv.Name = name  # assign namepv.Value = value # assign value
   return pv # return PropertyValue object
# list those functions that should be shown in the OOo-UI
g_exportedScripts = createApiInfo,
```
# **Appendix A: Supported Property Values with Their Default Values**

The following table describes the optional properties that will be honored by the utility program. The numeric values can be supplied as any of the available UNO numeric types or of string type (it does not matter for Rexx).

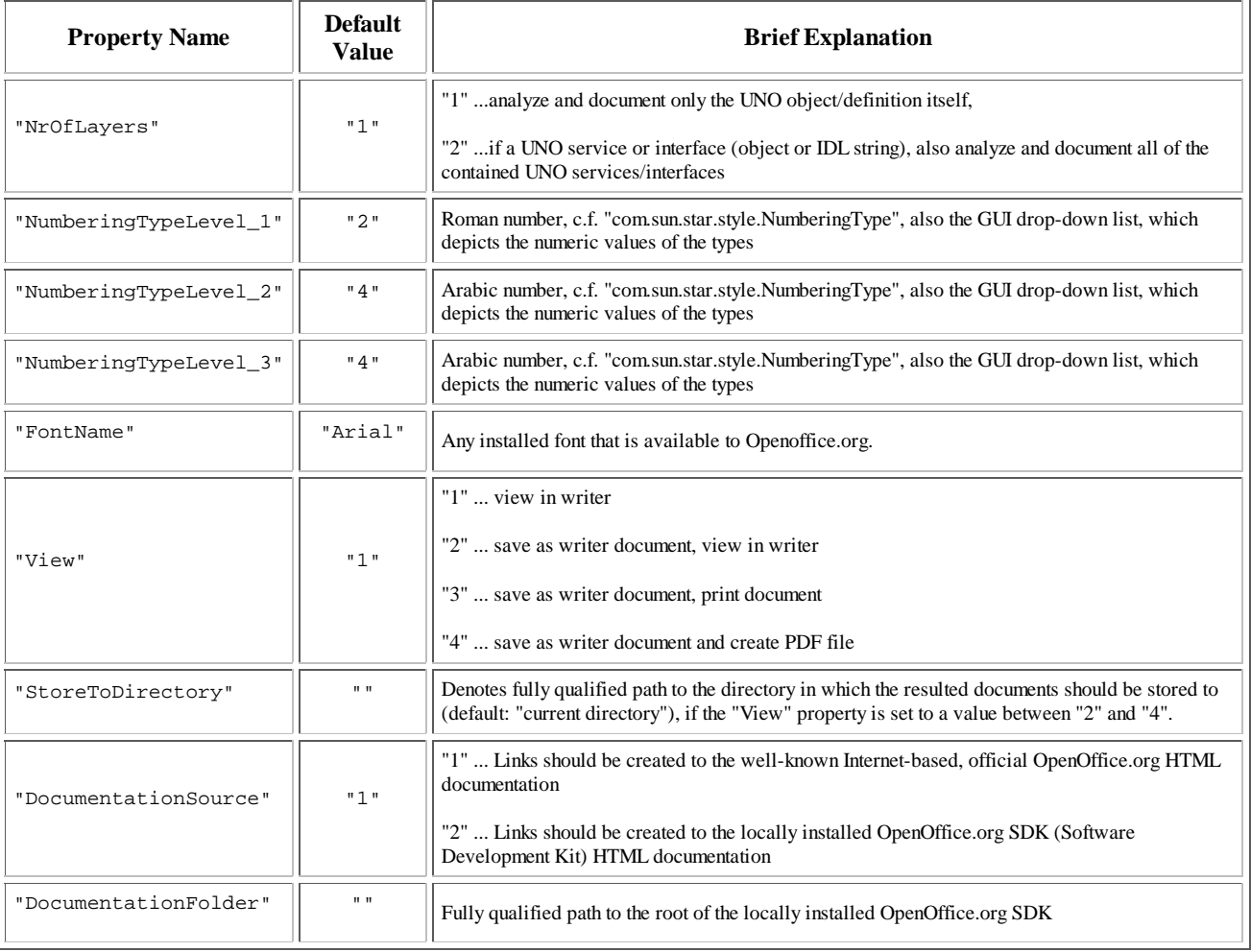

Rony G. Flatscher, Vienna, Austria, as of 2010-08-30